## خطاب معلومات الشحن لتصحيحات *PTF* الى *i IBM*

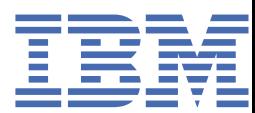

# **الفصل . 1 خطاب معلومات الشحن لتصحيحات PTF الى i IBM**

مجموعة برامج تصحيحات PTF الرتاكمية الى i IBM تعليمات الرتكيب 99740SF املستوى 22125 كود مجموعة البرامج: C2125740 النسخة 7 االصدار 4.0

آخر تحديث لتعليمات مجموعة برامج PTF الرتاكمية :05/24/2022

**مالحظة:** النسخة عرب اإلنرتنت من هذه الوثيقة تعد هي أحدث نسخة. يجب افرتاض أن أي نسخة مطبوعة أصبحت متقادمة وال يتم استخدامها ما لم يتم التحقق من أن تاريخ آخر تحديث يطابق ذلك العروض في النسخة عبر الإنترنت.

العلومات التضمنة بهذه الوثيقة كانت قائمة في الوقت الذي اتيحت به مجموعة برامج PTF التراكمية. نوصيك بالحصول على أحدث املعلومات **( بما في ذلك نسخة تعليمات الرتكيب األكثر تفصيال اذا أردت)** التي يمكن ايجادها من خالل عنوان URL التالي:

https://www.ibm.com/support/pages/node/667567

 98740SF PSP تقوم بعمل كشف الى PTFs HIPER غير متضمن بمجموعة برامج PTF الرتاكمية وأي PTFs محددة بها عيب منذ أن تم اصدار مجموعة الربامج هذه.

سيتم استالم مجموعة برامج تصحيحات PTF الرتاكمية بأحد النسق الثالثة:

- تم التنزيل الكرتونيا كملفات PTF فردية تم حفظها
	- تم التنزيل الكرتونيا كملفات صور ضوئية
- وسط تخز ين ضوئي مادي(عندما ال يمكن تنزيلها الكرتونيا)

تعليمات التركيب التضمنة بهذه الوثيقة سوف تقوم بارشادك من خلال خطوات التركيب اللازمة لكل نسق.

#### **مراجعة خطابات التعر يف لتصحيحات الربنامج PTF**

بالنسبه ألي ترتيب PTF ، قبل قيامك برتكيب PTFs يجب ان تقوم بمراجعة غطاء الرسالة لكل PTF تم تسليمها ألى تعليمات خاصة ربما يجب مراعاتها. عندما تقوم بطلب مجموعة الربامج PTF الرتاكمية الخاصة بك، يتم ارسال احدث مجموعات قاعدة بيانات PTF و HIPER الي جانب مجموعة برامج PTF الرتاكمية. يجب عليك مراجعة غطاء الخطابات الى PTFs املناسبه لنظام التشغيل الخاص بك . الأوامر اللازمة لنسخ وطباعة (أو عرض) غطاء خطابات PTFالتضمنة بأسفل.

1. نسخ غطاء خطابات :PTF

- استخدم وسط تخز ين PTF وقم بالتسجيل مستخدما ملف مواصفات مستخدم موظف تأمين مثل .QSECOFR
- لنسخ جميع غطاء الخطابات من وسط التخز ين للنظام الى PTFs التي ليست مطبقة بالفعل على نظامك، قم بادخال األمر التالي:

CPYPTFCVR DEV(device\_name) LICPGM(\*ALL) SELECT(\*NOTAPY)

• لنسخ غطاء خطاب معين من وسط التخز ين للنظام الخاص بك، قم بادخال األمر التالي:

CPYPTFCVR DEV(device\_name) LICPGM(product\_id) SELECT(ptf\_id)

2. عرض أو طباعة غطاء خطاب :PTF

- يجب أن يتم نسخ غطاء خطابات PTF من وسط التخز ين أوال قبل ان يتم عرضهم أو طباعتهم.
- لعرض أو طباعة غطاء خطاب لكل PTFs التي ليست مطبقة حاليا على النظام الخاص بك، أدخل أحد األوامر التالية:

DSPPTFCVR LICPGM(\*ALL) SELECT(\*NOTAPY) DSPPTFCVR LICPGM(\*ALL) SELECT(\*NOTAPY) OUTPUT(\*PRINT)

**مالحظة:** يمكنك أيضا تحديد (SPCINST(\*CVRATR في أمر DSPPTFCVR ملشاهدة جميع غطاء الخطابات التي لها تعليمات خاصة.

• لعرض أو طباعة غطاء خطاب معين، قم بادخال أحد األوامر التالية:

```
DSPPTFCVR LICPGM(product_id) SELECT(ptf_id)
DSPPTFCVR LICPGM(product_id) SELECT(ptf_id) OUTPUT(*PRINT)
```
 22125TC PTF •هو خطاب تعر يف مجموعة برامج تصحيحات PTF الرتاكمية ويحتوي على كشف بكل تصحيحات PTFs التضمنة في مجموعة برامج تصحيحات PTF التراكمية هذه. لعرض خطاب تعريف مجموعة برامج تصحيحات PTF التراكمية، أدخل أحد الأوامر التالية:

```
DSPPTFCVR LICPGM(5770SS1) SELECT(TC22125)
DSPPTFCVR LICPGM(5770SS1) SELECT(TC22125) OUTPUT(*PRINT)
```
- 3. يمكنك أيضا مراجعة التعليمات الخاصة لتصحيحات PTF في الجموعات أو مجموعة البرامج التراكمية بنسق ملائم عبر الانترنت:
	- مجموعة البرامج التراكمية: https://www.ibm.com/support/pages/uid/nas4C2125740
	- مجموعة HIPER PTF://www.ibm.com/support/pages/uid/nas4SF99739\_SI:HIPER PTF
	- مجموعة PTF لقواعد البيانات SI\_99704SF4nas/uid/pages/support/com.ibm.www://https:

## **يجب قراءة هذا أولا**

- 1. قد يؤدي الفشل في اتباع هذه التعليمات الى الفشل في تشغيل النظام الخاص بك. اتبع التعليمات بدقة في كل مرة تقوم فيها برتكيب مجموعة برامج تصحيحات PTF الرتاكمية.
- 2. يجب تركيب مجموعات برامج تصحيحات PTF التراكمية للتركيب الناسب لتصحيحات PTF. لا يجب استخدام أية اختيارات تركيب ذات تطبيق مباشر لتركيب مجموعة البرامج هذه؛ خلاف ذلك، قد ينتج عن ذلك نتائج لا يمكن التنبؤ بها.
- 3. معلومات تصحيحات PTF األساسية: قد يؤدي تطبيق تصحيحات PTF في مجموعة برامج تصحيحات PTF الرتاكمية الى الغاء اتاحة أو التحويل البياني للبرامج غير الفعالة التي تستخدم عناوين ذاكرة للنظام لم يتم تكوينها بواسطة برنامج ترجمة IBM®، بما في ذلك الربامج التي تتحكم في التقنية املصممة لتحديد السعة التفاعلية للمستويات التي تم شرائها. قد تكون تصحيحات PTF هذه هي التطلبات الرئيسية لتصحيحات PTF الستقبلية. ومن خلال تطبيق تصحيحات PTF هذه، فانك ترخص وتوافق على ما سبق ذكره.
	- 4. تخضع كل من تصحيحات PTFs هذه لشروط اتفاقية الترخيص الصاحبة، أو التضمنة في، للبرامج الذي تقوم بالحصول على تصحيحات PTF هذه له. ال يتوافر لديك الصالحية لرتكيب أو استخدام أي من تصحيحات PTF هذه كجزء من الربنامج الذي يتوافر لديك وثيقة اثبات الحق الصحيحة له.

SUBJECT TO ANY WARRANTIES WHICH CAN NOT BE EXCLUDED OR EXCEPT AS EXPLICITLY AGREED TO IN THE APPLICABLE LICENSE AGREEMENT OR AN APPLICABLE SUPPORT AGREEMENT, IBM MAKES NO WARRANTIES OR CONDITIONS EITHER EXPRESS OR IMPLIED, INCLUDING BUT NOT LIMITED TO, THE IMPLIED WARRANTIES OR CONDITIONS OF MERCHANTABILITY, FITNESS FOR A .PARTICULAR PURPOSE, AND NON INFRINGEMENT, REGARDING EACH PTF

يتم اتاحة اتفاقية الترخيص القابلة للتطبيق لك في شكل مطبوع و/أو يمكن مشاهدتها باستخدام أمر Work with Software .Agreements (WRKSFWAGR) CL

- 5. تنبيه لستخدمي .Content Manager OnDemand 5770RD1. اذا كان قد تم تركيب Content Manager OnDemand - 1RD5770 - ، برجاء الرجوع الى /404923node/pages/support/com.ibm.www://https للحصول على أية تعليمات خاصة هامة.
- 6. اذا كان قد تم استالم مجموعة برامج تصحيحات PTF الرتاكمية هذه كوسط تخز ين ضوئي فعلي، فانه يفضل بقوة تكوين كتالوج صور من وسط التخز ين وتنفيذ عملية تركيب تصحيحات PTF من جهاز ضوئي ظاهري. قد يؤدي هذا الى تجنب حدوث عدة عمليات IPL أثناء عملية تركيب تصحيحات .PTF
	- 7. وقت التركيب التقريبي لجموعة برامج تصحيحات PTF التراكمية هذه هو ساعة واحدة.
- 8. لابد من الحصول على نسخة احتياطية حالية للنظام الخاص بك قبل تطبيق هذه الجموعة من البرامج. اذا قمت بعمل نسخة احتياطية للنظام الخاص بك منذ آخر وقت قمت بتطبيق PTFs ، فان هذه النسخة االحتياطية مقبولة.
- 9. اذا كنت تقوم بالتشغيل على مساحة التخز ين A ، قم بتنفيذ IPL عادى من مصدر . IPL B لتحديد مساحة العمل التى تقوم بالتشغيل منها، أ كتب 5770999 DSPPTF واضغط . Enter في شاشة عرض حالة تصحيحات PTF ، يتم تعر يف مساحة التخزين في مجال مصدر عملية التحميل الأولي للبرنامج. #MACH#A## هو مساحة التخزين A و#MACH#B هو مساحة التخزين B.
	- 10. هام: قم بشكل دائم بتطبيق أي تصحيحات PTFs للكود الداخلي املرخص به يتم تطبيقها مؤقتا على الجزء الخاص بك قبل تركيب مجموعة برامج تصحيحات PTF الرتاكمية هذه:

APYPTF LICPGM(5770999) SELECT(\*ALL) APY(\*PERM)

- 11. تأ كد من أنه تم تحديد نمط IPL ليكون عادي وقم بتسجيل الدخول باستخدام ملف بيانات تعر يف مستخدم موظف السرية مثل .QSECOFR
	- 12. ال تقم بالغاء أي خطوة بمجرد البدء. السماح لكل خطوة باالتمام بصورة عادية.
	- 13. قم بتحديد خطوات التركيب اللائمة بأسفل على أساس النسق الذي تسلمت به مجموعة برامج PTF التراكمية.
- 14. ستقوم عملية تركيب تصحيحات PTF بتطبيق تصحيحات PTFs التالية آليا مسبقا عند االقتضاء 67819MF:5770999- و 66517MF5770999- و . 76780SI1-SS5770 ملحوظة: سيتم عرض تصحيحات PTF التي يتطلب تطبيقها مسبقا بطريقة يدوية في مكان آخر في القسم اقرأ هذا أولا.
- 15. اذا كنت قد قمت بتغيير القيم املفرتضة ألي من أوامر IBM باستخدام األمر CHGCMDDFT ، فان تطبيق مجموعة برامج هذه سيقوم بتغيير القيم الفترضة للأوامر ليعيده مرة أخرى للقيم الزودة لأية أوامر تم تضمينها في مجموعة برامج PTF هذه. قد يؤدي ذلك لتصرف الأوامر بطريقة مختلفة بعد تطبيق PTFs. توصي شركة IBM عند قيامك في أي وقت بتغيير القيمة الفترضة لأحد األوامر التي في مكتبة IBM ، أن تقوم بحفظ أوامر CHGCMDDFT في برنامج CL ، وأن تقوم بتشغيل الربنامج بعد تطبيق PTFs لاعادة تطبيق القيم الفترضة للأوامر التي تم تهيئتها.
- 16. اذا كنت بالفعل قد قمت برتكيب 99301MF5770999- PTF ، أو اذا كنت تقوم بتشغيل نظام مستقل أو كنت تعمل بأقسام متعددة يتم ادارتها بواسطة HMC ، فيمكن تجاهل الوثيقة التالية. بخالف ذلك، لتجنب تعلق IPL 6003962C املحتمل أثناء تطبيق 99301 PTF MF، برجاء مراجعة الوثيقة التالية قبل تركيب مجموعة البرامج التكاملة هذه: /https://www.ibm.com support/pages/node/1137502
	- 17. اذا قام األمر WRKPTFGRP بعرض أية مجموعات PTF بالحالة "IPL next at Apply "، فيوصىبقيامك بعمل IPL التمام تركيب PTF قبل تركيب مجموعة برامج PTF التكاملية هذه.
	- 18. إذا كان القسم الخاص بك يحتوي على (1JS5770- (i for Scheduler Job Advanced IBM تم تركيبه، فقد يتم عرض رسائل 9901CEE3601/MCH في سجل عمل SCPF من عملية تركيب مجموعة الربامج هذه ويمكن تجاهلها بأمان.
		- 19. إذا كان النظام الخاص بك يستخدم شاشة تحكم LAN الرئيسية، فإنه يوصىبأن تقوم بطلب وتركيب تصحيحاتPTF 68103MF5770999- أو إصدار الحق قبل تركيب مجموعة الربامج هذه.

#### **INSTALL FROM \*SERVICE**

اذا قمت باستالم مجموعة برامج تصحيحات PTF الرتاكمية الكرتونيا كملفات حفظ PTF منفردة، ارجع الى القسم FROM INSTALL SERVICE \*في تعليمات الرتكيب التفصيلية.

### **الرتكيب من ملفات الصور الضوئية**

استخدم هذه الخطوات عندما تكون قد قمت بطلب واستالم مجموعة برامج PTF الرتاكمية الكرتونيا كملفات صور ضوئية:

- 1. قم بتكوين كتالوج الصور الخاص بك واضافة ملفات الصور الى الكتالوج. للحصول على معلومات عن كيفية تكوين كتالوج الصور ارجع الى /IBM Knowledge Center: http://www.ibm.com/support/knowledgecenter/ssw\_ibm\_i\_74/rzam8 i IBM>7.4 i IBM (htm.ifxinstallimage8rzam والربامج ذات الصلة>تناول وادارة i IBM والربامج ذات الصلة>استخدام تصحيحات الربامج>تركيب التصحيحات>الخطوة : 3 اختيار سيناريو تركيب التصحيحات الخاصة بك>تركيب تصحيحات i IBM من كتالوج الصور ixes from an image catalog)f.
	- 2. قم بتحميل كتالوج الصور في الجهاز الضوئي الفعلي مستخدما األمر التالي:

LODIMGCLG IMGCLG(ptfcatalog) DEV(OPTVRTxx) OPTION(\*LOAD)

- 3. ادخل PTF GO واضغط مفتاح .Enter
- 4. قم بتحديد اختيار القائمة 8 واضغط مفتاح .Enter
- 5. اذا تم عرض شاشة العرض الخاصة باالستمرار فى تركيب PTF ، اضغط على مفتاح .Enter
- 6. قم بمراجعة الاختيارات اللائمة والذكرات التالية، بالأسفل، ثم أكمل اختيارات التركيب لشاشة تصحيحات البرنامج الؤقتة واضغط مفتاح .Enter

```
Device \dots . . . . OPTVRTxx (for example, OPTVRT01)
                Automatic IPL . .  Y = Yes or N = No
                           Prompt for media . 1 or 3
                              Restart type . . .  *SYS
                          Other options \cdot . \cdot Y = Yes
```
**مالحظة:** اذا قمت باستالم PTF و/أو مجموعات كملفات تم حفظها والتي تر يد تركيبها في نفس الوقت كمجموعة برامج PTF التراكمية، اكتب 3 في رسالة الحث لجال وسط التخزين.

7. قم بمراجعة الاختيارات اللائمة والذكرات التالية، بالأسفل، ثم أكمل شاشة اختيارات التركيب الأخرى واضغط مفتاح Enter.

```
Omit PTFs \ldots N = No OTY = YesApply type . .  1 = Set all PTFs delayed
            PTF type \ldots . 1 = All PTFs
       Copy PTFs \ldots N = No or Y = Yes
```
**مالحظة:** اذا كنت تر يد نسخ ملفات PTF التي تم حفظها وخطابات التغطية في SERVICE \*بالنسبة الى PTFs التي لم يتم تطبيقها بالفعل، ادخل ( Y نعم) في مجال نسخ . PTFs بخالف ذلك، أدخل ( N ال) ولن يتم نسخ ملفات PTF التي تم حفظها وخطابات التغطية.

**مالحظة:** بناءا على االختيارات املحددة السابقة، قد ال تظهر بعض املجاالت باألعلى.

**مالحظة:** اذا كان لديك PTFs لحذفها، ادخل Y في مجال االختيارات اآلخر واتبع التوجيهات املعروضة التالية. ارجع الى امللحق أ في قسم تعليمات الرتكيب املفصل في الغاء .PTFs

- 8. يعرض العرض البرامج الرخصة التي تحمل عليها PTFs. جميع وحدات التخزين التي تم تحميلها في كتالوج الصور تم تشغيلها آليا.
	- 9. استمر مع قسم اتمام عملية الرتكيب.

## **الرتكيب من وسط تخز ين ضوئي**

استخدم هذه الخطوات عندما تكون قد قمت بطلب واستالم مجموعة برامج PTF الرتاكمية الكرتونيا كملفات صور ضوئية:

1. ادخل األمر التالي واضغط مفتاح .Enter

CHGMSGQ QSYSOPR \*BREAK SEV(70)

هذه الخطوة تؤكد أن رسالة فاصل سوف تظهر اذا حدد النظام أنك لابد أن تستخدم وحدة التخزين التالية. هام—اذا لم يكن هناك أي PTFs في وحدات التخزين الأخرى التي تناسب النظام الخاص بك، فان النظام لن يسألك عن وحدات التخزين الأخرى.

- 2. تأكد من تحميل وحدة التخزين 1 الخاصة بوسط تخزين مجموعة برامج تصحيحات PTF التراكمية، بالتسمية الميزة 01\_2125740C، في قرص التشغيل املناسب لوسط التخز ين الذي تقوم باستخدامه.
	- 3. ادخل PTF GO واضغط مفتاح .Enter
	- 4. قم بتحديد اختيار القائمة 8 واضغط مفتاح .Enter
	- 5. اذا تم عرض شاشة العرض الخاصة باالستمرار فى تركيب PTF ، اضغط على مفتاح .Enter
- 6. قم بمراجعة الاختيارات اللائمة والذكرات التالية، بالأسفل، ثم أكمل اختيارات التركيب لشاشة تصحيحات البرنامج للؤقتة واضغط مفتاح .Enter

```
Device \dots . . . . OPTxx (for example, OPT01)
         Automatic IPL . . Y = Yes or N = NoPrompt for media . 2 or 3
                       Restart type . . .  *SYS
                    Other options \blacksquare . . Y = Yes
```
**مالحظة:** قم بادخال 2 في رسالة الحث ملجال وسط تخز ين لرتكيب HIPER ومجموعة قاعدة بيانات PTF سويا مع مجموعة برامج PTF الرتاكمية الخاصة بك.

اذا قمت باستلام PTF و/أو مجموعات كملفات تم حفظها والتي تريد تركيبها في نفس الوقت كمجموعة برامج PTF التراكمية، اكتب 3 في رسالة الحث لجال وسط التخزين.

7. قم بمراجعة الاختيارات اللائمة والذكرات التالية، بالأسفل، ثم أكمل شاشة اختيارات التركيب الأخرى واضغط مفتاح Enter.

```
Omit PTFs \ldots N = No or Y = Yes
Apply type . .  1 = Set all PTFs delayed
            PTF type \ldots . 1 = All PTFs
       Copy PTFs \ldots N = No or Y = Yes
```
**مالحظة:** اذا كنت تر يد نسخ ملفات PTF التي تم حفظها وخطابات التغطية في SERVICE \*بالنسبة الى PTFs التي لم يتم تطبيقها بالفعل، ادخل ( Y نعم) في مجال نسخ . PTFs بخالف ذلك، أدخل ( N ال) ولن يتم نسخ ملفات PTF التي تم حفظها وخطابات التغطية.

**مالحظة:** بناءا على االختيارات املحددة السابقة، قد ال تظهر بعض املجاالت باألعلى.

**مالحظة:** اذا كان لديك PTFs لحذفها، ادخل Y في مجال االختيارات اآلخر واتبع التوجيهات املعروضة التالية. ارجع الى امللحق أ في قسم تعليمات الرتكيب املفصل في الغاء .PTFs

- 8. يعرض العرض البرامج الرخصة التي تحمل عليها PTFs.
- a. بعد تشغيل كل وحدة تخزين، سوف تتسلم رسالة لعرض وحدة التخزين التالية. قم بتحميل وحدة التخزين الشار اليها واستخدم االختيار G لالستمرار.
- b. بعد تشغيل جميع وحدات التخزين الناسبة لجموعة برامج PTF التراكمية، سوف يطلب منك آليا استخدام وحدة التخزين الأولى من وسط التخزين التالي الحدد لتركيب HIPER وقاعدة بيانات مجموعات PTF. قم بتحميل وحدة التخزين الأولى في املجموعة واستخدم االختيار G لالستمرار.
- c. استمر في العرض لأي وحدات تخزين اضافية. عندما يتم تشغيل جميع مجموعات وحدات التخزين الخاصة بك، استخدم االختيار X الستكمال تركيب .PTF

**مالحظة:** اذا كان هناك وحدات تخز ين تحتوي على PTFs وهي غير مناسبة للنظام الخاص بك، فان النظام لن يطلب منك استخدام وحدات التخز ين هذه.

9. استمر مع قسم اتمام عملية الرتكيب.

## **استكمال عملية الرتكيب**

استخدم الخطوات التالية لاتمام عملية التركيب.

- 1. اذا تم عرض شاشة تأ كيد IPL التمام تركيب :PTF
- .a قم بانهاء كل الوظائف على النظام وقم بتنفيذ IPL بالنمط الطبيعى ملصدر . IPL B اذا كنت تقوم بالرتكيب من ملفات صور ضوئية، ال تقم بحذف كتالوج الصور اال بعد اتمام IPL العادى التالى.
	- .b عند عرض شاشة العرض الخاصة ببدء االتصال، استمر بالخطوة " 4" بالصفحة 5 .
		- 2. اذا تم عرض شاشة عرض تأ كيد IPL من أجل PTFs لتجديد التقنية:
- .a اضغط 10F النهاء جميع املهام في النظام و IPL النظام. ملحوظة: اذا لم يمكن اجراء عملية IPL مباشرة، اضغط 12F اللغاء العملية. قم بجدولة اجراء عملية IPL للنظام في أقرب وقت ممكن.
- .b عند عرض شاشة تسجيل الدخول، إذا كنت تقوم بالرتكيب من وسط ضوئي، قم بالعودة وبدء عملية تركيب مجموعة برامج تصحيحات PTF التراكمية هذه مرة أخرى. (في الرة القادمة خلال الرور بهذه التعليمات، لن يتم عرض شاشة العرض هذه.) قم بالبدء مرة أخرى مع الخطوة 1 من القسم .MEDIA OPTICAL FROM INSTALL إذا قمت بالرتكيب من ERVICE\*S أو ملفات صور ضوئية، استمر مع الخطوة "4 " بالصفحة 5 .
	- 3. اذا قمت بادخال ( Y نعم) الختيار IPL اآللي، فان النظام سيحدث له IPLed آلي. اذا قمت بادخال ( N ال) ملجال التحميل املبدئي لبرنامج التشغيل الآلي، فانه يجب استخدام الأمر التالي عندما تكون جاهزا لتفعيل التصحيحات:

PWRDWNSYS OPTION(\*IMMED) RESTART(\*YES) IPLSRC(B)

- 4. بعد اتمام IPL، قم باستخدام الاجراءات التالية لتأكيد التركيب الصحيح لجموعة برامج PTF التراكمية:
- a. قم بتسجيل الدخول باستخدام ملف مواصفات مستخدم السؤول عن سرية النظام مثل QSECOFR.
	- .b اكتب 99740SF WRKPTFGRP على أي سطر أمر.
- c. إذا كان مجال الحالة بالقيمة ["](#page-7-0)تم التركيب" ومجال الستوى بالقيمة "2212[5](#page-7-0)"، استمر مع الخطوة "5" [بالصفحة](#page-7-0) 6، خلاف ذلك استمر مع الخطوة "d.4" بالصفحة 5.
	- .d ادخل LICPGM GO على أي سطر أمر.
	- .e اضغط مفتاح . Enter سيتم عرض العمل مع برامج مرخصة.
		- .f قم بتحديد االختيار 50.
		- .g اضغط مفتاح . Enter سوف يظهر عرض تاريخ الرتكيب.
	- .h اضغط مفتاح . Enter سوف يظهر عرض محتويات السجل التاريخي.
- اذا تم تركيب مجموعة برامج PTF الرتاكمية بنجاح، فسوف ترى رسائل تشير الى الى اتمام تطبيق . PTFs استمر فى الخطوة ["5"](#page-7-0) [بالصفحة](#page-7-0) 6 .
- اذا لم يتم تركيب مجموعة برامج PTF الرتاكمية بنجاح، فسوف ترى رسائل تشير الى فشل تطبيق . PTFs اتصل باملورد الخاص بك لخدمة الربامج للمساعدة.

<span id="page-7-0"></span>• اذا كان IPL السابق غير طبيعي، فان فقط PTFs للتعليمات الربمجية الداخلية املرخصة سوف يتم تطبيقها )5770999.( يمكنك التأكد مما اذا كان IPL السابق غير طبيعي بكتابة الأمر التالي:

DSPSYSVAL SYSVAL (QABNORMSW)

اذا كان IPL غير طبيعي وتقوم بتركيب هذه الجموعة من البرامج مباشرة بعد تركيب النظام، قم بتنفيذ IPL مرة أخرى لتطبيق PTFs املتبقية.

5. يمكنك استئناف عملية نظام طبيعية في هذا الوقت. يجب عليك القيام بعمل نسخة احتياطية للنظام الخاص بك في أقرب وقت.

اذا كان لديك تعقيبات أو مشاكل متعلقة بمجموعة برامج PTF الرتاكمية، اتصل بمتعهد خدمة الربامج الخاص بك.

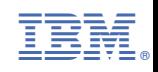